# 配置 PIX 到 Cisco Secure VPN 客户端的连接 ,使用通配符、预置共享、无模式设置

### 目录

[简介](#page-0-0) [先决条件](#page-0-1) [要求](#page-0-2) [使用的组件](#page-0-3) [规则](#page-1-0) [背景信息](#page-1-1) [配置](#page-1-2) [网络图](#page-1-3) [配置](#page-2-0) [配置 VPN 客户端 IPSec 的连接策略](#page-4-0) [验证](#page-8-0) [故障排除](#page-8-1) [调试命令](#page-8-2) [相关信息](#page-8-3)

# <span id="page-0-0"></span>简介

此配置展示如何通过使用通配符以及 sysopt connection permit-ipsec 和 sysopt ipsec pl-compatible 命令将 VPN 客户端连接至 PIX 防火墙。本文档还包括 nat 0 access-list 命令。

注:加密技术受出口控制。您有责任了解与加密技术出口有关的法律。如果对出口管制有任何疑问 ,请发送电子邮件到 [export@cisco.com](mailto:export@cisco.com)。

# <span id="page-0-1"></span>先决条件

#### <span id="page-0-2"></span>要求

本文档没有任何特定的要求。

#### <span id="page-0-3"></span>使用的组件

本文档中的信息基于以下软件和硬件版本。

• 含 Cisco 安全 VPN 客户端 1.0 的 Cisco 安全 PIX 软件版本 5.0.3 ( 在 Help > About 菜单中显示 为 2.0.7)或含 Cisco 安全 VPN 客户端 1.1 的 Cisco 安全 PIX 软件版本 6.2.1 (在 Help > About 菜单中显示为 2.1.12)。

• Internet 设备在内部访问 Web 主机, IP 地址为 192.68.0.50。

● VPN 客户端使用所有端口在内部访问所有设备(10.1.1.0 /24 和 10.2.2.0 /24)。

本文档中的信息都是基于特定实验室环境中的设备创建的。本文档中使用的所有设备最初均采用原 始(默认)配置。如果您使用的是真实网络,请确保您在使用任何命令前已经了解其潜在影响。

#### <span id="page-1-0"></span>规则

有关文件规则的更多信息请参见" Cisco技术提示规则"。

### <span id="page-1-1"></span>背景信息

在 PIX 上,access-list 和 nat 0 命令协同工作。nat 0 access-list 命令旨在代替使用 sysopt ipsec plcompatible 命令。如果结合使用 nat 0 命令和 matching access-list 命令,则必须知道建立 VPN 连 接的客户端的 IP 地址,以便创建匹配的访问控制表 (ACL),绕过 NAT。

注意: sysopt ipsec pl-compatible 命令的扩展性优于nat 0 命令和matching access-list 命令ir,以 绕过网络地址转换(NAT)。 原因是您不需要知道建立连接的客户端 IP 地址[。本文档](#page-2-0)中的可互换命令 在配置中以粗体显示。

具有 VPN 客户端的用户连接并且接收来自 Internet 服务提供商 (ISP) 的 IP 地址。 用户具有访问防 火墙内部所有内容的权限。包括访问网络。此外,不运行客户端的用户可以使用静态分配提供的地 址连接至 Web 服务器。内部用户可以连接至 Internet。无需使其流量通过 IPSec 隧道。

### <span id="page-1-2"></span>配置

本部分提供有关如何配置本文档所述功能的信息。

#### <span id="page-1-3"></span>网络图

本文档使用此图所示的网络设置。

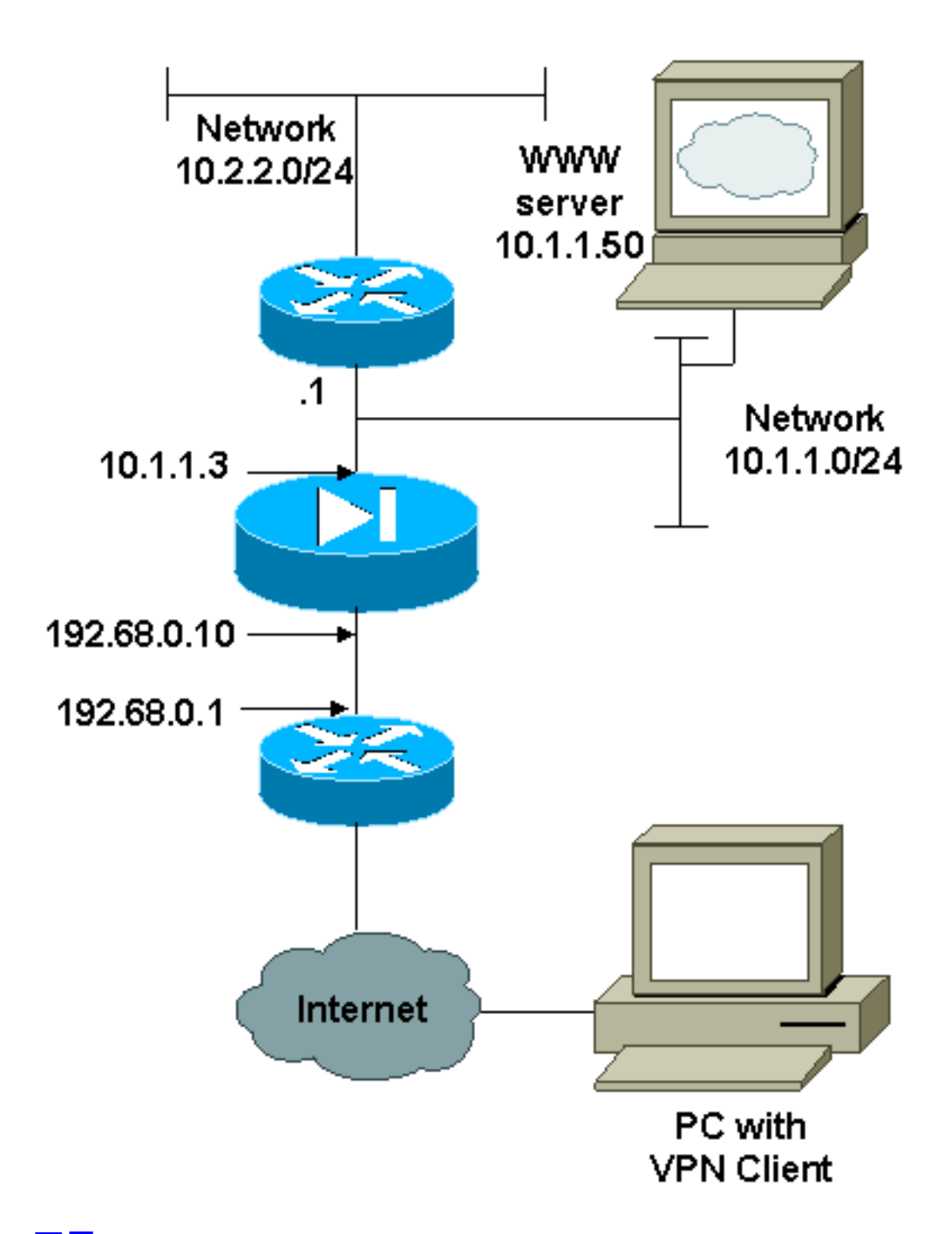

### <span id="page-2-0"></span>配置

本文档使用此处所示的配置。

- $\cdot$  PIX
- VPN 客户

### **PIX 配置** PIX Version 6.2.1 nameif ethernet0 outside security0 nameif ethernet1 inside security100 enable password 8Ry2YjIyt7RRXU24 encrypted passwd 2KFQnbNIdI.2KYOU encrypted hostname pixfirewall fixup protocol ftp 21 fixup protocol http 80

fixup protocol smtp 25 fixup protocol h323 1720 fixup protocol rsh 514 fixup protocol sqlnet 1521 names *!--- The ACL to bypass the NAT. You have to know the !-- - IP address of the Client. In this case, it is !-- subnet 65.10.10.0/24.* **access-list 103 permit ip 10.0.0.0 255.0.0.0 65.10.10.0 255.255.255.0** pager lines 24 no logging timestamp no logging standby logging console debugging no logging monitor no logging buffered no logging trap logging facility 20 logging queue 512 interface ethernet0 10baset interface ethernet1 auto mtu outside 1500 mtu inside 1500 ip address outside 192.68.0.10 255.255.255.0 ip address inside 10.1.1.3 255.255.255.0 no failover failover timeout 0:00:00 failover ip address outside 0.0.0.0 failover ip address inside 0.0.0.0 arp timeout 14400 global (outside) 1 192.68.0.11-192.168.0.15 netmask 255.255.255.0 *!--- Binding ACL 103 to the NAT statement in order to !- -- avoid NAT on the IPSec packet.* **nat (inside) 0 accesslist 103** nat (inside) 1 0.0.0.0 0.0.0.0 0 0 static (inside,outside) 192.68.0.50 10.1.1.50 netmask 255.255.255.255 0 0 conduit permit icmp any any no rip outside passive no rip outside default no rip inside passive no rip inside default route outside 0.0.0.0 0.0.0.0 192.68.0.1 1 route inside 10.2.2.0 255.255.255.0 10.1.1.1 1 timeout xlate 3:00:00 conn 1:00:00 half-closed 0:10:00 udp 0:02:00 timeout rpc 0:10:00 h323 0:05:00 timeout uauth 0:05:00 absolute aaa-server TACACS+ protocol tacacs+ aaa-server RADIUS protocol radius no snmp-server location no snmp-server contact snmp-server community public no snmp-server enable traps *!--- The* **sysopt ipsec pl-compatible** command !--- avoids conduit on the IPSec encrypted traffic. !--- This command needs to be used if you do not use !--- the **nat 0 access-list** command. **sysopt ipsec pl-compatible sysopt connection permit-ipsec crypto ipsec transform-set myset esp-des esp-md5-hmac crypto dynamic-map cisco 1 set transform-set myset**

**crypto map dyn-map 20 ipsec-isakmp dynamic cisco**

```
crypto map dyn-map interface outside
isakmp enable outside
isakmp key cisco123 address 0.0.0.0 netmask 0.0.0.0
isakmp policy 10 authentication pre-share
isakmp policy 10 encryption des
isakmp policy 10 hash md5
isakmp policy 10 group 1
isakmp policy 10 lifetime 1000
telnet timeout 5
terminal width 80
Cryptochecksum:c687aa0afb1dd03abce04c31566b5c52
: end
[OK]
VPN 客户端配置
Network Security policy:
 1- TACconn
     My Identity
           Connection security: Secure
           Remote Party Identity and addressing
           ID Type: IP subnet
           10.0.0.0
            255.0.0.0
           Port all Protocol all
      Connect using secure tunnel
           ID Type: IP address
           192.68.0.10
      Authentication (Phase 1)
      Proposal 1
          Authentication method: pre-shared key
          Encryp Alg: DES
          Hash Alg: MD5
          SA life: Unspecified
          Key Group: DH 1
      Key exchange (Phase 2)
      Proposal 1
          Encapsulation ESP
          Encrypt Alg: DES
          Hash Alg: MD5
          Encap: tunnel
          SA life: Unspecified
          no AH
 2- Other Connections
         Connection security: Non-secure
         Local Network Interface
           Name: Any
           IP Addr: Any
           Port: All
```
## <span id="page-4-0"></span>配置 VPN 客户端 IPSec 的连接策略

按照以下步骤配置 VPN 客户端 IPSec 的连接策略。

1. 在 Remote Party Identity 和 Addressing 选项卡上,限定您想要使用 VPN 客户端能够到达的

专用网络。然后,选择 Connect using Secure Gateway Tunnel 并且限定 PIX 的外部 IP 地址

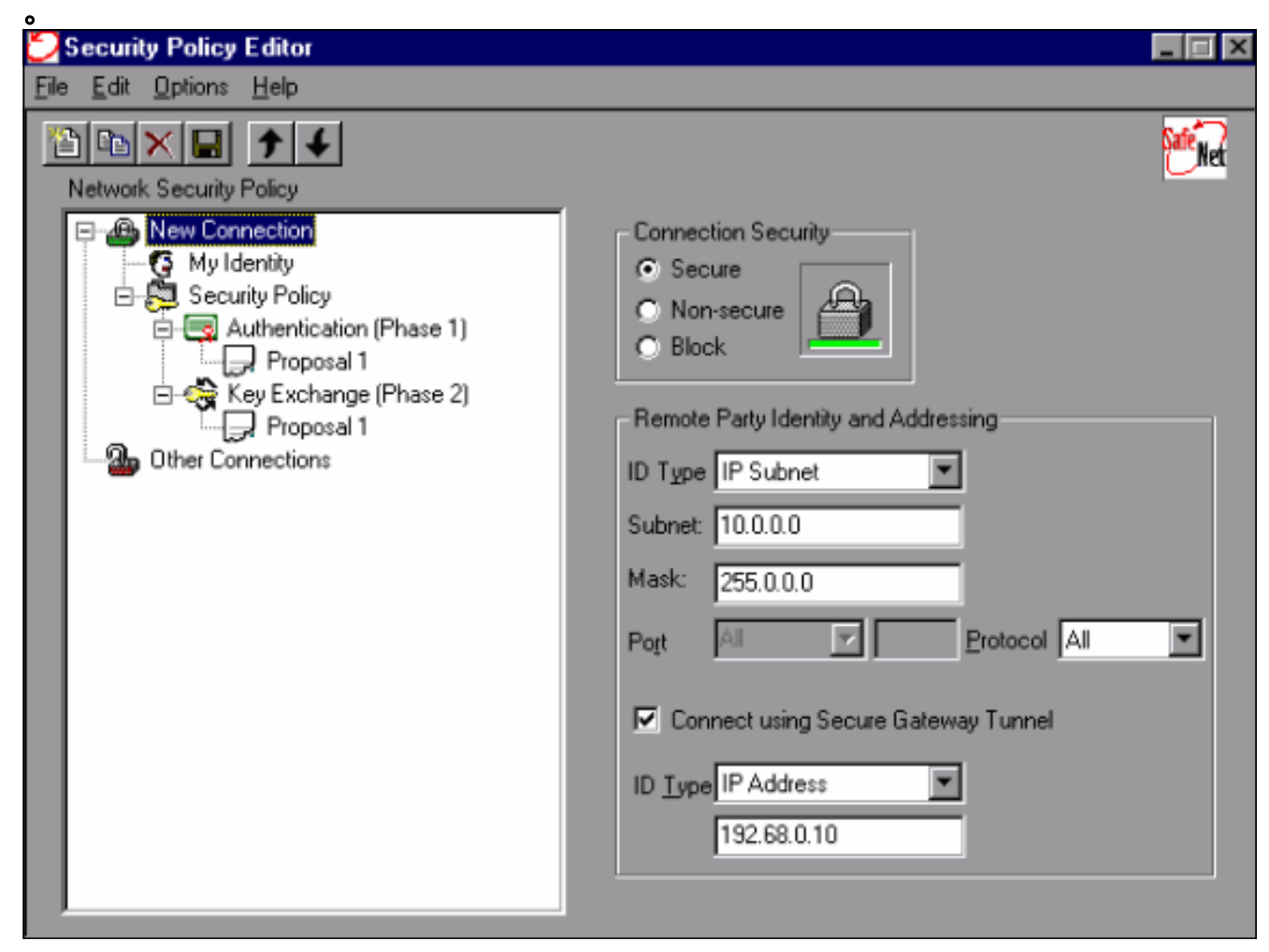

2. 选择 My Identity 并保留默认设置。然后,单击 Pre-Shared Key 按钮。

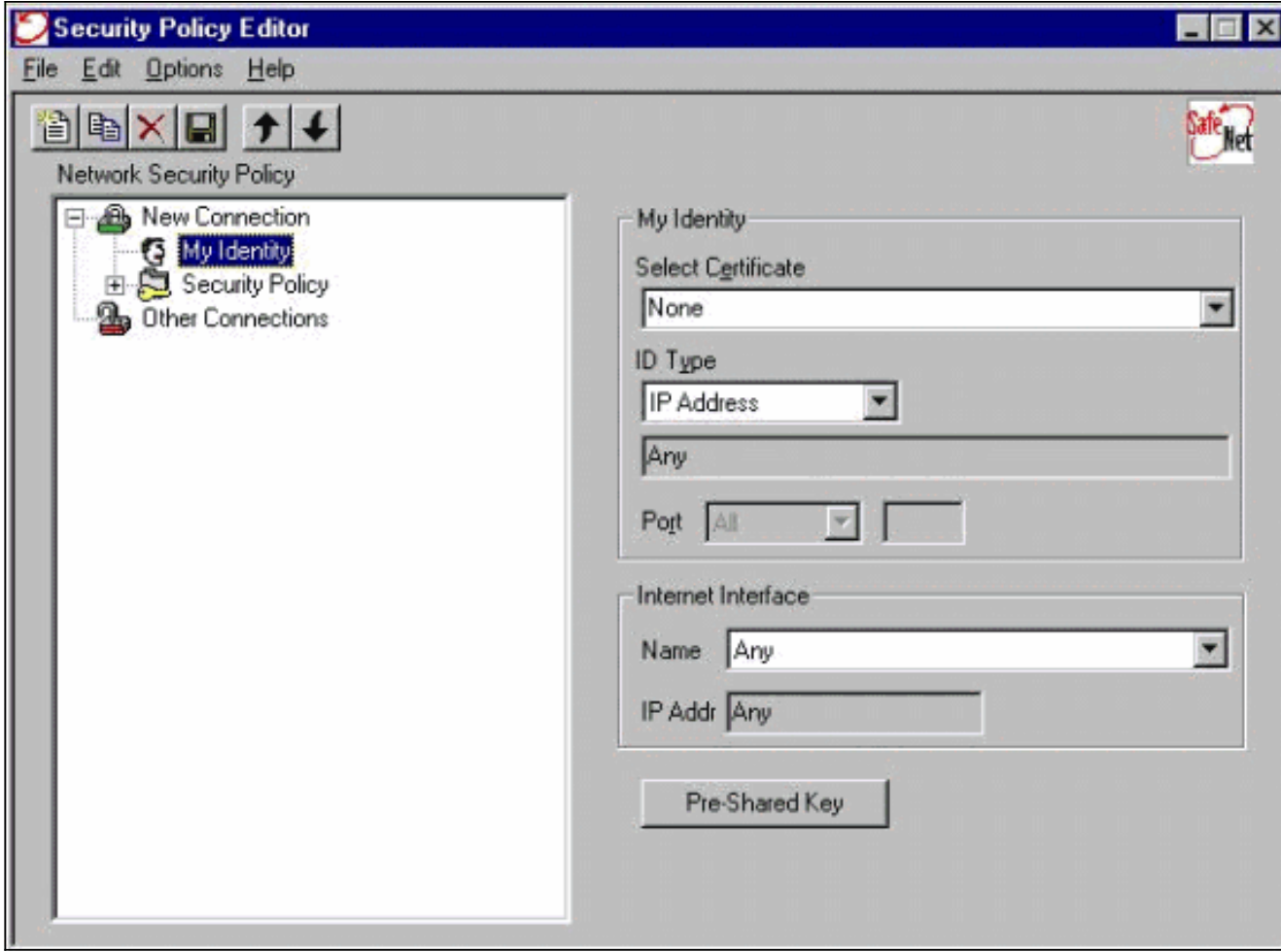

3. 输入在 PIX 上配置的预共享密钥。

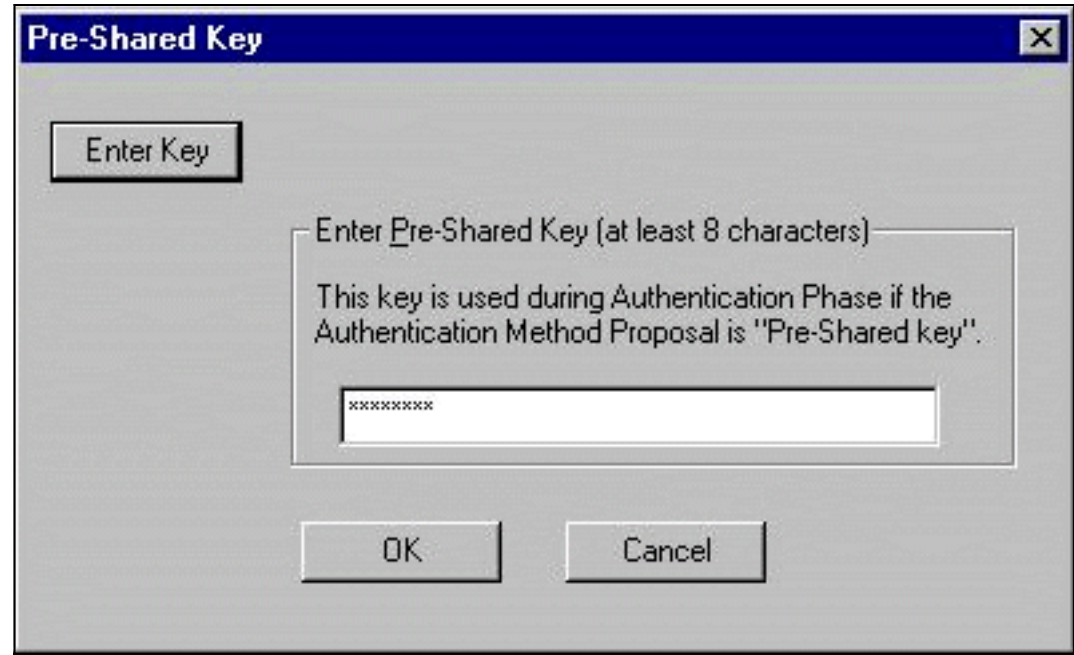

4. 配置验证方案(第 1 阶段策略)。

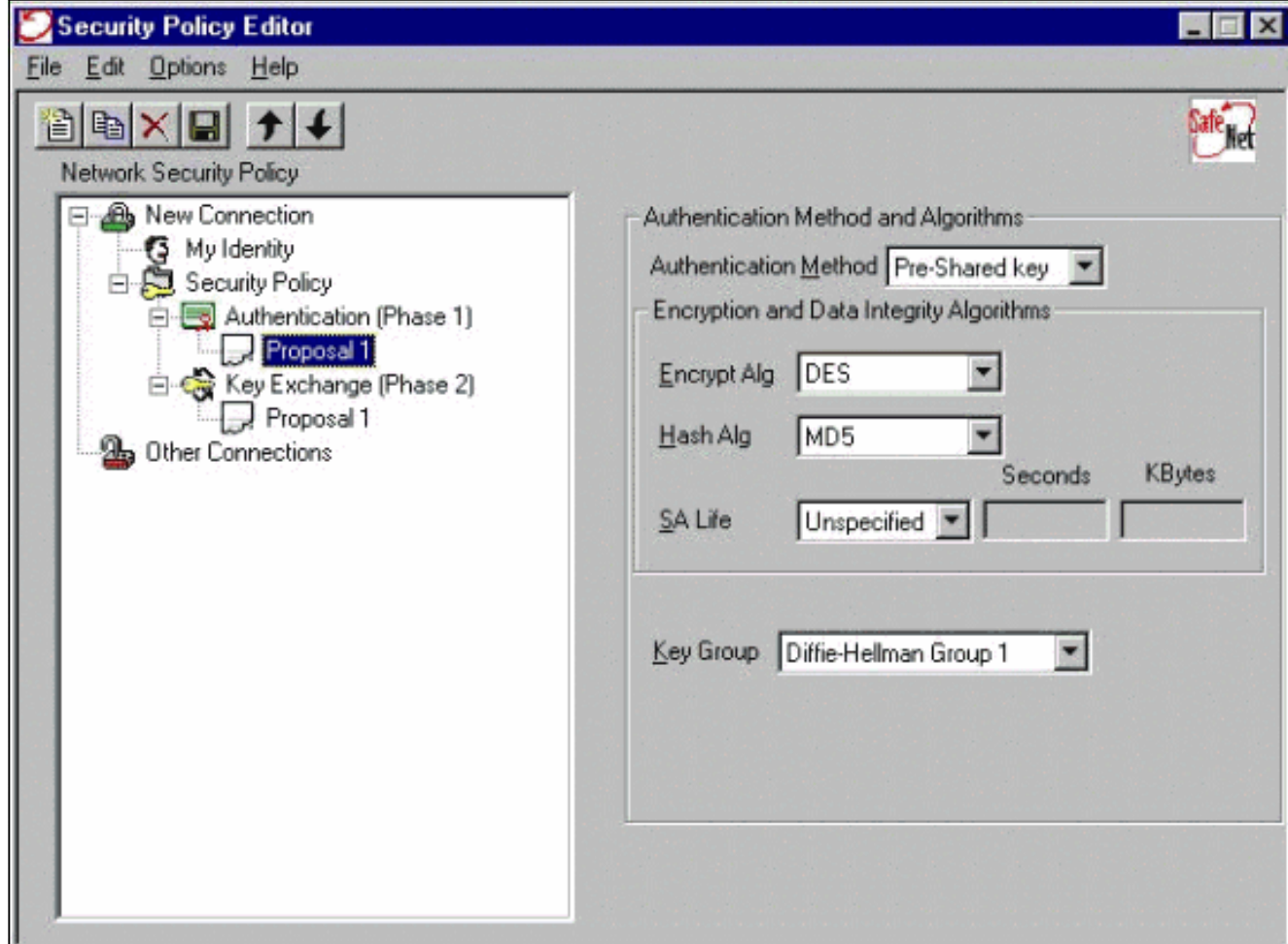

5. 配置 IPSec 方案(第 2 阶段策略)。

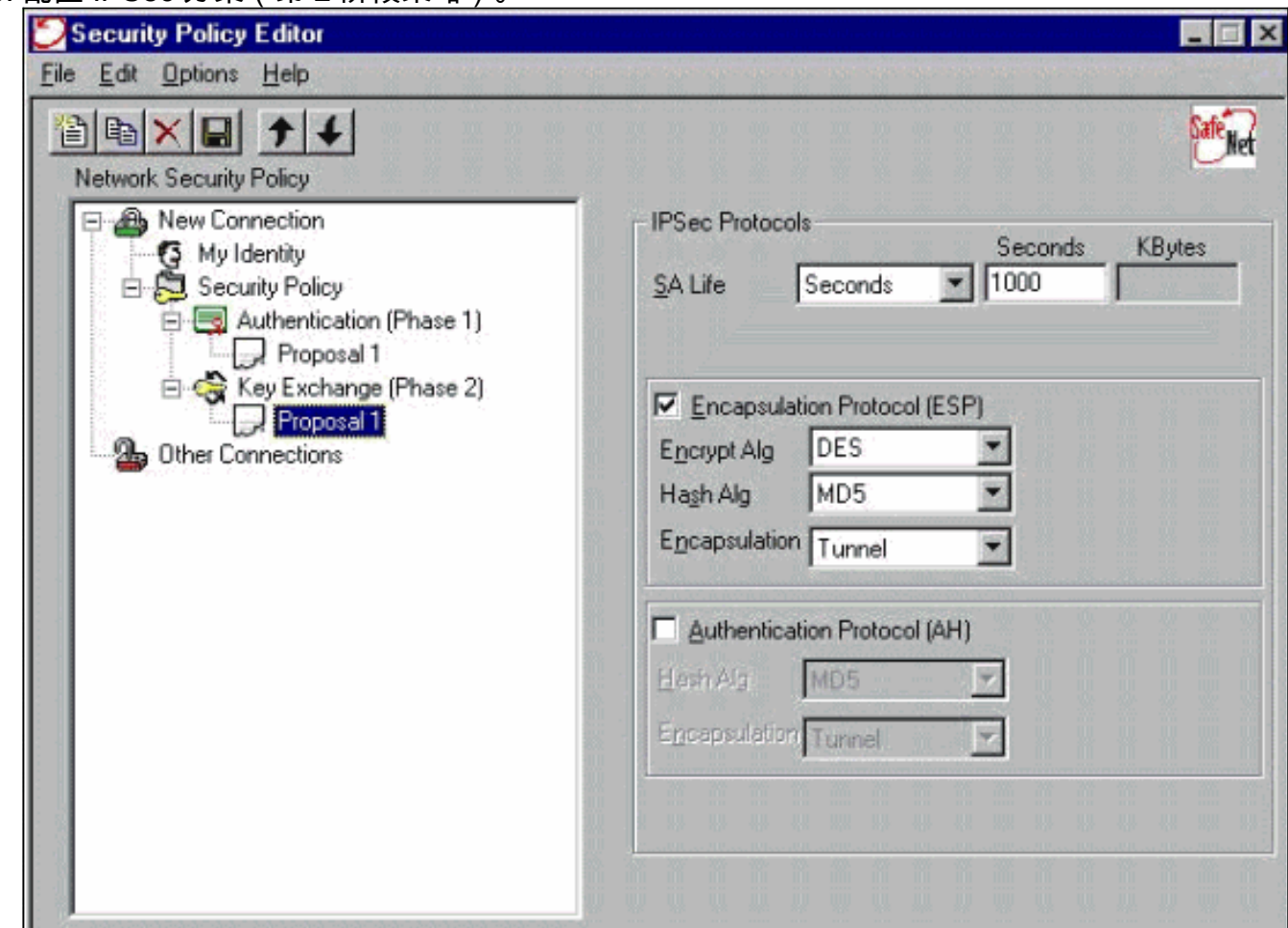

注意:完成后,不要忘记保存策略。打开 DOS 窗口并且在 PIX 的网络内部 ping 已知主机,以便从

客户端启动隧道。在 Ping 设法协商隧道时,您会从第一个 ping 中获得 Internet 控制消息协议 (ICMP) 无法到达的消息。

# <span id="page-8-0"></span>验证

当前没有可用于此配置的验证过程。

### <span id="page-8-1"></span>故障排除

本部分提供的信息可用于对配置进行故障排除。

### <span id="page-8-2"></span>调试命令

注意:在发出debug命令之前,请[参阅有关debug命令的重要信息。](//www.cisco.com/en/US/tech/tk801/tk379/technologies_tech_note09186a008017874c.shtml)

要查看客户端调试,请启用Cisco安全日志查看器:

- debug crypto ipsec sa 显示第2阶段的IPSec协商。
- debug crypto isakmp sa 显示第1阶段的ISAKMP协商。
- debug crypto engine 显示加密会话。

# <span id="page-8-3"></span>相关信息

- [Cisco Secure PIX 防火墙命令参考](//www.cisco.com/en/US/products/hw/vpndevc/ps2030/products_tech_note09186a0080094885.shtml?referring_site=bodynav)
- 安全产品 Field Notices (包括 PIX)
- [Cisco PIX防火墙软件产品支持](//www.cisco.com/en/US/products/sw/secursw/ps2120/tsd_products_support_series_home.html?referring_site=bodynav)
- [请求注解 \(RFC\)](http://www.ietf.org/rfc.html?referring_site=bodynav)
- [IP 安全 \(IPSec\) 产品支持页面](//www.cisco.com/en/US/tech/tk583/tk372/tsd_technology_support_protocol_home.html?referring_site=bodynav)
- [配置 IPSec 网络安全](//www.cisco.com/en/US/docs/ios/12_1/security/configuration/guide/scdipsec.html?referring_site=bodynav)
- [配置 Internet 密钥交换安全协议](//www.cisco.com/en/US/docs/ios/12_1/security/configuration/guide/scdike.html?referring_site=bodynav)
- [IP 安全 \(IPsec\) 加密简介](//www.cisco.com/en/US/tech/tk583/tk372/technologies_tech_note09186a0080094203.shtml?referring_site=bodynav)
- [通过 PIX 防火墙的连接](//www.cisco.com/en/US/products/hw/vpndevc/ps2030/products_tech_note09186a008009402f.shtml?referring_site=bodynav)
- [配置 IPSec](//www.cisco.com/en/US/docs/security/pix/pix53/ipsec/configuration/guide/conipsec.html?referring_site=bodynav)
- [技术支持和文档 Cisco Systems](//www.cisco.com/cisco/web/support/index.html?referring_site=bodynav)